# Moblin v2 SDK

Open Source Technology Center

Presented by Bob Spencer

Open Source **Technology** Center

(intel)

oftware

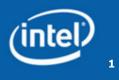

### **Moblin SDK Agenda**

- SDK Overview (3 parts)
- Project Creation Demo
- Plans
- QA

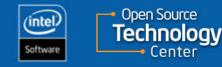

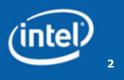

- Development environment
  - Moblin 2.0 Distribution
  - KVM, VMWare, Full Moblin 2.0 distribution
- Development Tools
  - Moblin Image Creator 2, Powertop, Linux Project Generator
  - Eventual IDE integration
- Documentation
  - Website
  - Developer Guides (Getting started, architecture, How-to's, etc.)
  - API Reference

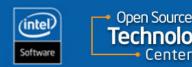

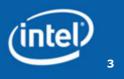

### **Development environment**

- Moblin v2 Distribution
  - Development build with libraries, headers, development tools
  - Prebuilt, validated images
  - API documentation generation
- Development environment (KVM, VMWare, Moblin v2)
  - KVM
    - Linux OSs
    - GL-enabled KVM required
  - VMWare
    - All OSs
    - Use free VMWare player
    - GL performance may not be stellar
  - Full Moblin 2.0 distribution
    - Boot on netbook or development workstation
    - Includes development libraries, headers, dev tools
    - Intel workstation, processor, graphics device
    - Only makes sense for desktop-like UI (e.g. netbook).

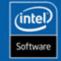

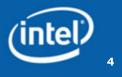

### Tools

- IDE (Eclipse, Anjuta, etc.)
  - Minimal usage documentation in Q1 2009
  - Tighter integration in Q2/Q3 2009 Development Tools
- Moblin Image Creator 2 (MIC2)
  - Optional for software development. Use prebuilt images
- Powertop and other OSS tools
  - Pointers on the web to their respective home page
- Linux Project Generator
  - Tool to help create an application template
  - Features: autogen-based, app or lib, moblin compliant
- Moblin.org doesn't reference proprietary tools (VTune, ICC, etc)

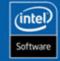

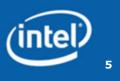

### Documentation

- Website <a href="http://moblin.org/documentation/moblin-sdk">http://moblin.org/documentation/moblin-sdk</a>
- Developer Guides
  - Moblin-specific, cross-project documentation
  - Task-oriented
  - How-to's, BKMs, guides, recommendations
  - Compliance
  - Tools

intel

ftwar

- API Reference
  - Moblin and community projects
  - Project APIs generated from code (gtk-doc, doxygen)
  - API Reference generated from Moblin build
  - Initial Key Projects
    - Clutter, GTK+, Cairo, Pango, GConf, Dbus, Glib, GObject, QT T Glib

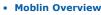

- Overview of Moblin
- Foundations
- UI design for small devices
- High-level app dev, Clutter usage, etc.
- Compliance
- Development / Tools
  - Moblin Image Creator 2
  - Powertop
  - Linux Project Generator
- Tutorials / Tasks
  - Getting Started
    - Trying out a live image
    - Using SDK to build app
    - Deploy to device
  - Application Development
    - How to's (Porting, app dev, debugging, etc.)
  - Settings
    - How to's (set date/time, bkgd image, proxy, gconf
  - Mobile SDK
    - How to's (Am I plugged in, connected to network, how much storage, ...)
- API Reference
  - Clutter
  - GTK+
  - Cairo Pando
  - GConf
  - GObiect • Dbus

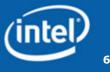

### **Linux Project Generator**

- Quick start to Moblin 2.0 project creation
- Autogen-based projects
- Application and/or library creation
- Includes Moblin Compliance aides (lists correct library versions)
- License selection (GPL, LGPL, BSD, MIT)
- GUI, Console, and command-line options for automation
- Sample code for common tasks
  - Clutter, GTK, Pango, Cairo, i18n, UI design, compliance, settings, etc.
  - Tied to "How-to" documentation and code snippets

git clone git://git.moblin.org/projgen.git

Open Source Technology Center

intel

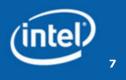

### Plans

- Debugging tutorial
- More app feature how-to's (autogen, gtk-doc, packaging)
- Linux Project Generator features (packaging, sample code)
- How to achieve common tasks:
  - Widgets / UI (GTK / QT / Clutter)
  - Configuration data storage (gconf)
  - Content management (bickley)
  - etc.

intel

- Sync with next releases
- IDE integration: Step through code in Anjuta or Eclipse that is running on Netbook or MID. UI simulators.

Open Source
 Technolo

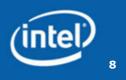

### **Your Projects and Code**

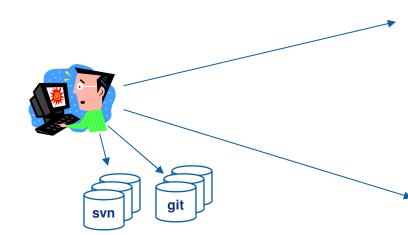

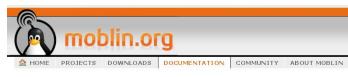

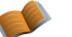

Documentation

Getting Started Guides

Project Documentation

Moblin Overview

API References Participate in a Project Distro Developer's Guide

Mobin SDK

Home > Documentation > **Coding Tutorials** 

Submitted by: bspencer on 02/04/09 (0 comments)

Welcome to the Moblin Coding Tutorials. This page is a launching point for common developer topics and tutorials.

Note: This page will hold upcoming Moblin v2 tutorial content and be populated over the next few months.

#### **Brief Tutorials**

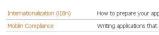

How to prepare your application to be localizable Writing applications that are Mobin Compliant

|                   |                                                                                                    |      |                          | Linux F                  | Project Gen  | erator       |            |             |  |  |  |  |
|-------------------|----------------------------------------------------------------------------------------------------|------|--------------------------|--------------------------|--------------|--------------|------------|-------------|--|--|--|--|
| Ì                 | Create an autogen-enabled Linux project<br>Enter the project information below, then click "Create" |      |                          |                          |              |              |            |             |  |  |  |  |
| С                 | A                                                                                                   | Ente | r the p                  | roject m                 | ormation ber | ow, men ciic | k create   |             |  |  |  |  |
| Main              | Struct                                                                                              | ure  | Duild                    | License                  | Docs / I18N  | Packaging    | Repository | Sample Code |  |  |  |  |
| Cod               | Code Language                                                                                       |      |                          |                          |              |              |            |             |  |  |  |  |
| Cr                | eate pr                                                                                             | olec | t in the                 | e followin               | g language:  | c 🔷          | ]          |             |  |  |  |  |
| Proj              | ect                                                                                                 |      |                          |                          |              |              |            |             |  |  |  |  |
| Ţit               | le                                                                                                  |      | Acm                      | Acme Mobile TV App       |              |              |            |             |  |  |  |  |
| 되                 | iort nar                                                                                            | ne:  | mob                      | mobile tv                |              |              |            |             |  |  |  |  |
| Pa                | th:                                                                                                 |      | [/hom                    | /home/jsmith/src/ Browse |              |              |            |             |  |  |  |  |
| De                | escripti                                                                                            | on:  | Mobile Television Viewer |                          |              |              |            |             |  |  |  |  |
| Δu                | thor:                                                                                               |      | John                     | Smith                    |              |              |            |             |  |  |  |  |
| C.c               | Copyright: XYZ Corporation                                                                          |      |                          |                          |              |              |            |             |  |  |  |  |
|                   |                                                                                                    |      |                          |                          |              |              |            |             |  |  |  |  |
|                   |                                                                                                    |      |                          |                          |              |              |            |             |  |  |  |  |
| Create     Create |                                                                                                    |      |                          |                          |              |              |            |             |  |  |  |  |
|                   |                                                                                                    | _    |                          |                          |              |              |            |             |  |  |  |  |

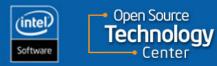

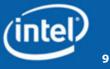

### What do you want in the SDK?

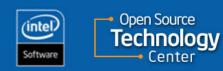

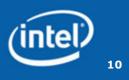

### Backup

Provide feedback to bob.spencer@intel.com

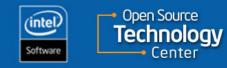

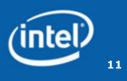

Screenshot 1/8

Enter project basics

| den en el el el el el el el el el el el el el |                                                          |          | Linux P     | Project Gen           | erator    |             | -0×             |  |  |  |  |
|-----------------------------------------------|----------------------------------------------------------|----------|-------------|-----------------------|-----------|-------------|-----------------|--|--|--|--|
| Create an autogen-enabled Linux project       |                                                          |          |             |                       |           |             |                 |  |  |  |  |
| C                                             | Enter the project information below, then click "Create" |          |             |                       |           |             |                 |  |  |  |  |
|                                               |                                                          | ليا:     |             | Dese (JION            | Balantina | Den anitana | Coursela Courle |  |  |  |  |
| Main Str                                      | ucture                                                   | Bulla    | License     | Docs / I18N           | Packaging | Repository  | Sample Code     |  |  |  |  |
| <sub>C</sub> Ode La                           | anguag                                                   | e        |             |                       |           |             |                 |  |  |  |  |
| Create                                        | e projec                                                 | t in the | e following | g <u>l</u> anguage: ( | c 🔷       |             |                 |  |  |  |  |
|                                               |                                                          |          |             |                       |           | ~           |                 |  |  |  |  |
| Project-                                      |                                                          |          |             |                       |           |             | ]               |  |  |  |  |
| Title                                         |                                                          | Acm      | e Mobile    | ТV Арр                |           |             |                 |  |  |  |  |
| <u>S</u> hort                                 | name:                                                    | mob      | ile-tv      |                       |           |             |                 |  |  |  |  |
| Path: //home/jsmith/src/                      |                                                          |          |             |                       |           |             | Browse          |  |  |  |  |
| Descri                                        | iption:                                                  | Mobi     | ile Televis | ion Viewer            |           |             |                 |  |  |  |  |
| <u>A</u> utho                                 | r:                                                       | John     | Smith       |                       |           |             |                 |  |  |  |  |
| Cop <u>y</u> ri                               | Copyright: XYZ Corporation                               |          |             |                       |           |             |                 |  |  |  |  |
|                                               |                                                          |          |             |                       |           |             |                 |  |  |  |  |
|                                               |                                                          |          |             |                       |           |             |                 |  |  |  |  |
|                                               |                                                          |          |             | Sancel                | Pre       | view        | C <u>r</u> eate |  |  |  |  |

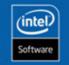

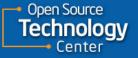

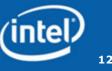

### Screenshot 2/8

Is the new project an application, library, or combination

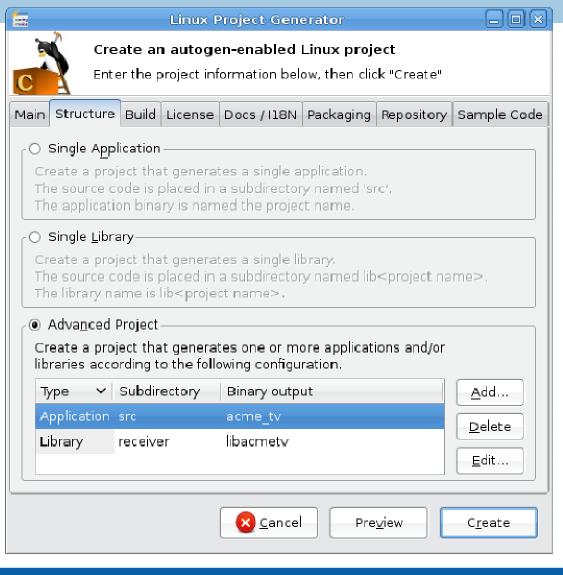

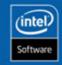

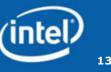

Screenshot 3/8

Select pkg-configenabled library dependencies

Can filter on moblincompliant libraries and versions. (configurable)

**Open Source** 

oloav

intel

ftware

| narita<br>reaks |                                                          |                |                 | Linux P     | Project Gen            | erator        |          |               | _ D ×          |          |    |  |
|-----------------|----------------------------------------------------------|----------------|-----------------|-------------|------------------------|---------------|----------|---------------|----------------|----------|----|--|
| 3               | Create an autogen-enabled Linux project                  |                |                 |             |                        |               |          |               |                |          |    |  |
| C               | Enter the project information below, then click "Create" |                |                 |             |                        |               |          |               |                |          |    |  |
| Mair            | n Stri                                                   | ucture         | Build           | License     | Docs / I18N            | Packaging     | Repos    | itory         | Sample Code    |          |    |  |
|                 |                                                          | accar o        |                 | LICONIDO    | 0000711014             | raaraging     | 1.0000   |               | our ripro oodo | -        |    |  |
| Bui             |                                                          | -              | or <b>C</b> pro | •           |                        |               |          |               |                |          |    |  |
| C               |                                                          |                |                 | Main tab    | dependent or           | the projec    | t code I | angu          | age            |          |    |  |
| <u>B</u> u      | ild Fla                                                  | gs—            |                 |             |                        |               |          |               |                |          |    |  |
|                 | -Wall -                                                  | Werro <b>r</b> |                 |             |                        |               |          | Re <u>s</u> e | et Defaults    |          |    |  |
| Lib             | orary D                                                  | Depend         | dencies         | i           |                        |               |          |               |                |          |    |  |
| A               | ∖dd th                                                   | e librai       | ries tha        | at this pro | ject depends           | on.           |          |               |                |          |    |  |
|                 | Name                                                     | ~              | Versio          | n           |                        |               |          |               | _ <u>A</u> dd  |          |    |  |
|                 | gconf-                                                   |                |                 |             |                        |               |          |               | Delete         |          |    |  |
|                 | glib-2.<br>libalar                                       |                | >=2.4           |             | Add Library Dependency |               |          |               |                |          |    |  |
|                 | nograc                                                   | ie-2.0         | /_2.4           | -           | Select or e            | enter the lib | orary na | me.           |                |          | _  |  |
|                 |                                                          |                |                 |             | Library:               | _             | ibxml-2  |               |                |          | 1  |  |
|                 |                                                          |                |                 |             | <u>L</u> ibrary.       |               |          | .0            |                | <b>•</b> | )  |  |
|                 |                                                          |                |                 |             | <u>V</u> ersion (o     | ptional):     | -   \$ ] |               |                |          | )  |  |
|                 |                                                          |                |                 |             |                        |               | _        |               |                |          | _  |  |
| Cancel          |                                                          |                |                 |             |                        |               |          |               |                |          |    |  |
|                 |                                                          |                |                 |             |                        |               |          |               |                |          |    |  |
|                 |                                                          |                |                 |             |                        |               |          |               | (inte          | 2        |    |  |
|                 |                                                          |                |                 |             |                        |               |          |               |                |          | 14 |  |

Screenshot 4/8

License selection

Will put code header at top of all generated code files and create a COPYING file with the Full Text.

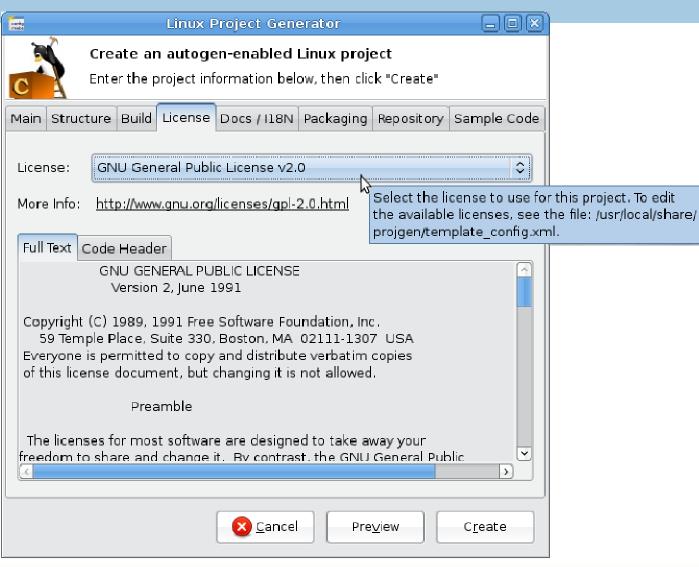

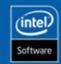

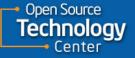

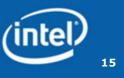

Screenshot 5/8

License selection (cont)

Common OSS licenses available. List is customizable outside GUI

| tardag<br>reaks                                                                                                    | Linux ProjectGenerator 📃 🗖                                                  |     |  |  |  |  |  |  |  |  |  |
|----------------------------------------------------------------------------------------------------|-----------------------------------------------------------------------------|-----|--|--|--|--|--|--|--|--|--|
| Create an autogen-enabled Linux project                                                                                                    |                                                                             |     |  |  |  |  |  |  |  |  |  |
| Enter the project information below, then click "Create"                                                                                                    |                                                                             |     |  |  |  |  |  |  |  |  |  |
| Main Struct                                                                                                    | ture Build License Docs / I18N Packaging Repository Sample Co               | ode |  |  |  |  |  |  |  |  |  |
| License:                                                                                                    | BSD License                                                                 |     |  |  |  |  |  |  |  |  |  |
| More Info:                                                                                                    | MIT License                                                                 |     |  |  |  |  |  |  |  |  |  |
| Full Text                                                                                                    | GNU General Public License v2.0<br>GNU General Public License v2.0 or later |     |  |  |  |  |  |  |  |  |  |
|                                                                                                    | GNU General Lesser Public License v2.1 (intended for libraries)             |     |  |  |  |  |  |  |  |  |  |
| Redistributi<br>modificatio                                                                                                    | GNU General Public License v3.0                                             |     |  |  |  |  |  |  |  |  |  |
| <ul> <li>GNU Lesser General Public License v3.0 (intended for libraries)</li> <li>* Redistributions of source code must retain the above copyright<br/>notice, this list of conditions and the following disclaimer.</li> <li>* Redistributions in binary form must reproduce the above copyright<br/>notice, this list of conditions and the following disclaimer in the<br/>documentation and/or other materials provided with the distribution.</li> <li>* Neither the name of PG_ORGANIZATION nor the<br/>names of its contributors may be used to endorse or promote products</li> </ul> |                                                                             |     |  |  |  |  |  |  |  |  |  |
|                                                                                                    | <u>Cancel</u> Pre <u>v</u> iew C <u>r</u> eate                              |     |  |  |  |  |  |  |  |  |  |

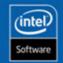

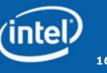

Screenshot 6/8

Add gtk-doc formated comments which auto-generate html APIs during build.

Add internationalization support and example code

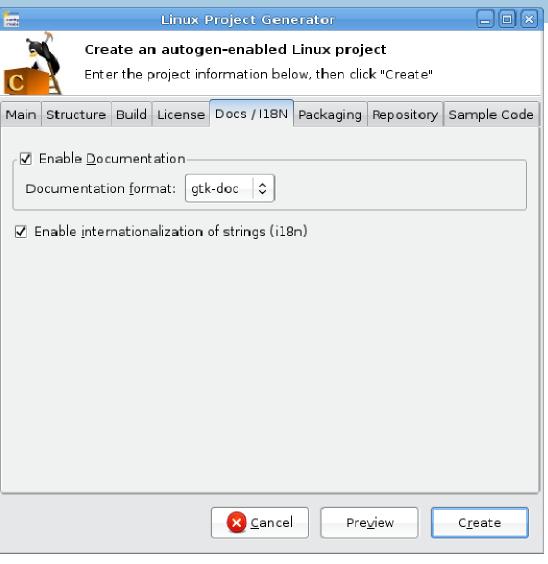

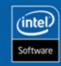

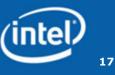

Screenshot 7/8

Package new project

| Larda<br>raske | Linux Project Generator                 |                                                          |         |          |                |               |              |                 |  |  |  |  |  |
|----------------|-----------------------------------------|----------------------------------------------------------|---------|----------|----------------|---------------|--------------|-----------------|--|--|--|--|--|
| 3              | Create an autogen-enabled Linux project |                                                          |         |          |                |               |              |                 |  |  |  |  |  |
| C              | X                                       | Enter the project information below, then click "Create" |         |          |                |               |              |                 |  |  |  |  |  |
| Main           | Struc                                   | ture                                                     | Build   | License  | Docs / I18N    | Packaging     | Repository   | Sample Code     |  |  |  |  |  |
| Δ              | This                                    | featı                                                    | ure not | yet impl | emented        |               |              |                 |  |  |  |  |  |
| Sele           | ct the                                  | pack                                                     | age foi | rmats to | generate for   | this project. |              |                 |  |  |  |  |  |
|                | <u>)</u> ebian                          | (.deb                                                    | o)      |          |                |               |              |                 |  |  |  |  |  |
| ☑ R            | <u>е</u> м (.rj                         | pm)                                                      |         |          |                |               |              |                 |  |  |  |  |  |
|                |                                         |                                                          |         |          |                |               |              |                 |  |  |  |  |  |
|                |                                         |                                                          |         |          |                |               |              |                 |  |  |  |  |  |
|                |                                         |                                                          |         |          |                |               |              |                 |  |  |  |  |  |
|                |                                         |                                                          |         |          |                |               |              |                 |  |  |  |  |  |
|                |                                         |                                                          |         |          |                |               |              |                 |  |  |  |  |  |
|                |                                         |                                                          |         |          |                |               |              |                 |  |  |  |  |  |
|                |                                         |                                                          |         |          |                |               |              |                 |  |  |  |  |  |
|                |                                         |                                                          |         |          |                |               |              |                 |  |  |  |  |  |
|                |                                         |                                                          |         |          |                |               |              |                 |  |  |  |  |  |
|                |                                         |                                                          |         |          | <u>C</u> ancel | Pre           | <u>v</u> iew | C <u>r</u> eate |  |  |  |  |  |

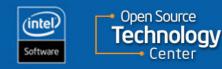

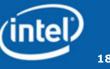

Screenshot 8/8

Select code samples pertaining to areas you plan to use

Open Source

lechnoloav

| raska<br>raska                                                                                                    |                                                |  | Linux F | Proj | ect Gen | erator |  | X |  |  |  |
|----------------------------------------------------------------------------------------------------|------------------------------------------------|--|---------|------|---------|--------|--|---|--|--|--|
| Create an autogen-enabled Linux project<br>Enter the project information below, then click "Create"                                                                                                    |                                                |  |         |      |         |        |  |   |  |  |  |
| Main                                                                                                    |                                                |  |         |      |         |        |  |   |  |  |  |
| Image: Current Project         Available Samples       Current Project         Sample       Sample         gcont usage       Image: Cairo 2D drawing         GTK Clutter Animations       Image: Cairo 2D drawing         GTK Clutter Widgets       Image: Cairo 2D drawing         GTK Clutter Widgets       Image: Cairo 2D drawing         GTK Hello World       Image: Cairo 2D drawing         GTK widgets with callbacks       Image: Cairo 2D drawing         Image: Cairo 2D drawing       Image: Cairo 2D drawing         GTK Clutter Widgets       Image: Cairo 2D drawing         GTK widgets with callbacks       Image: Cairo 2D drawing         Image: Cairo 2D drawing       Image: Cairo 2D drawing         GTK widgets with callbacks       Image: Cairo 2D drawing         Image: Cairo 2D drawing       Image: Cairo 2D drawing         Image: Cairo 2D drawing       Image: Cairo 2D drawing         GTK widgets with callbacks       Image: Cairo 2D drawing         Image: Cairo 2D drawing       Image: Cairo 2D drawing         Image: Cairo 2D drawing       Image: Cairo 2D drawing         Image: Cairo 2D drawing       Image: Cairo 2D drawing         Image: Cairo 2D drawing       Image: Cairo 2D drawing         Image: Cairo 2D drawing       Image: Cairo 2D drawing |                                                |  |         |      |         |        |  |   |  |  |  |
|                                                                                                    | <u>Cancel</u> Pre <u>v</u> iew C <u>r</u> eate |  |         |      |         |        |  |   |  |  |  |

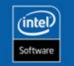

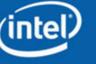